Bitget成立之初主要提供数字货币的现货交易服务,随着市场需求的不断变化,Bi tget逐步推出杠杆交易、合约交易等多种数字货币交易产品,满足用户不同的交易 需求。Bitget交易APP是一款专业的数字货币交易应用,用户可以通过它进行数字 货币的交易和资产管理。

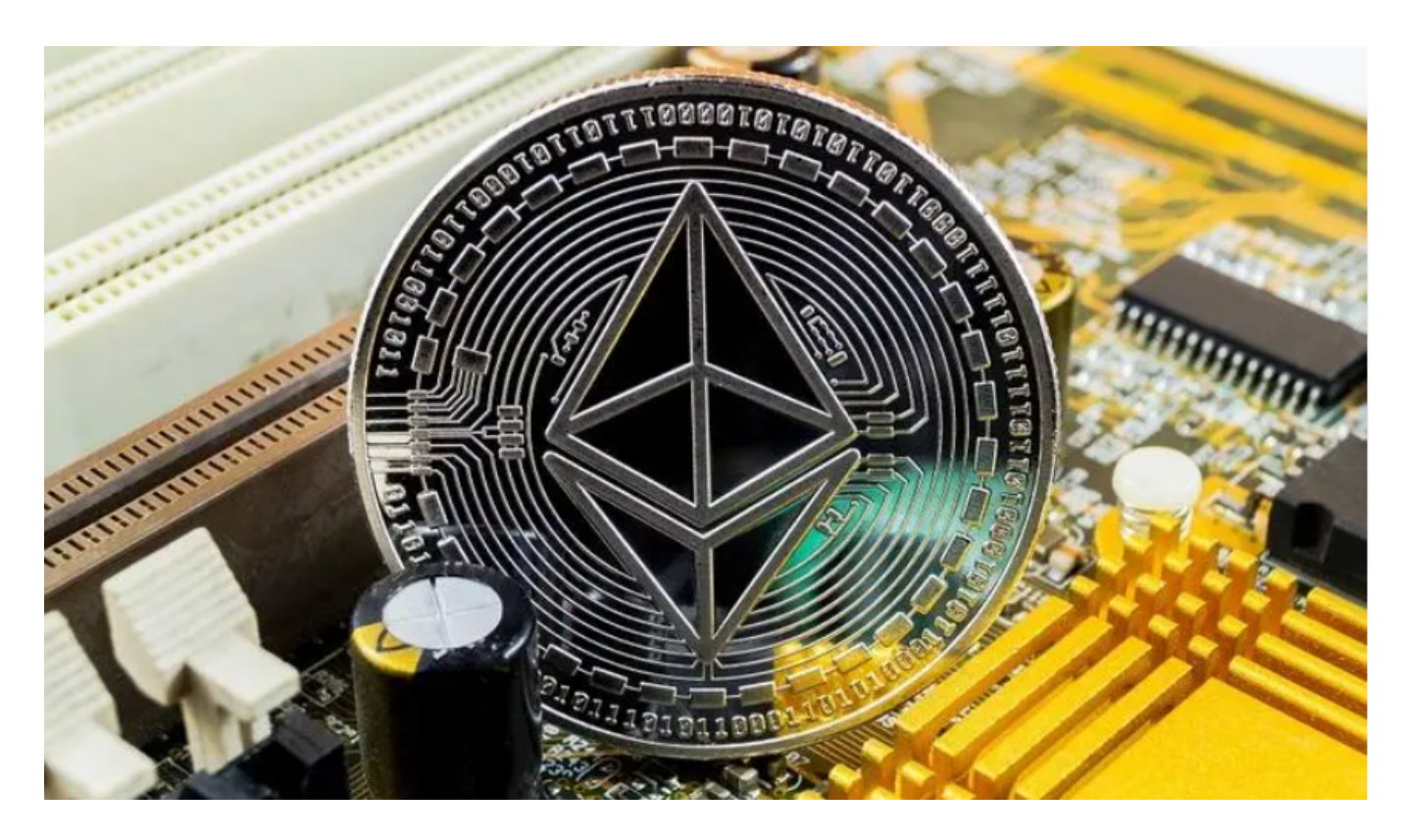

 要交易以太经典(ETC),您可以通过加密货币交易所进行交易。以下是一般的购 买和存储步骤:

购买以太经典(ETC):

1.注册一个加密货币交易所账户,比如Bitget,并完成身份验证。

2.存入资金到您的交易所账户,可以是法定货币或其他加密货币。

3.在交易所上找到以太经典的交易对,比如ETC/USDT或者ETC/BTC。

4.输入您想要购买的以太经典数量和价格,然后提交购买订单。

5.一旦订单成交,您将获得相应数量的以太经典存入您的交易所账户。

Bitget交易APP可以在官方网站上下载,也可以在应用商店中搜索"Bitget"进行

下载。Bitget交易APP支持iOS和Android系统,用户可以根据自己的手机系统选择 相应的下载方式。

 Bitget提供多种数字货币交易产品,包括数字货币现货交易、杠杆交易、合约交易 等,满足用户不同的交易需求。为保障用户的交易安全和资产安全,Bitget采用多 重安全措施,包括SSL加密、多重签名等,用户可以放心使用Bitget进行数字货币 交易。

 Bitget交易APP是一款专业的数字货币交易应用,用户可以通过它进行数字货币的 交易和资产管理。Bitget提供24小时客户服务,支持多种语言,为用户提供优质的 服务和支持。如果用户在交易过程中遇到问题,可以随时联系客服人员。

 如果您在使用手机进行操作,也可以输入相应网址或扫描Bitget官方二维码进入。 如果您是新用户,需要先完成账户注册的操作。如果您已经拥有Bitget账户,可以 直接在页面右上角点击"登录"按钮进入登录界面。在填写完邮箱或手机号和密码 后,点击"登录"即可成功登录账户。

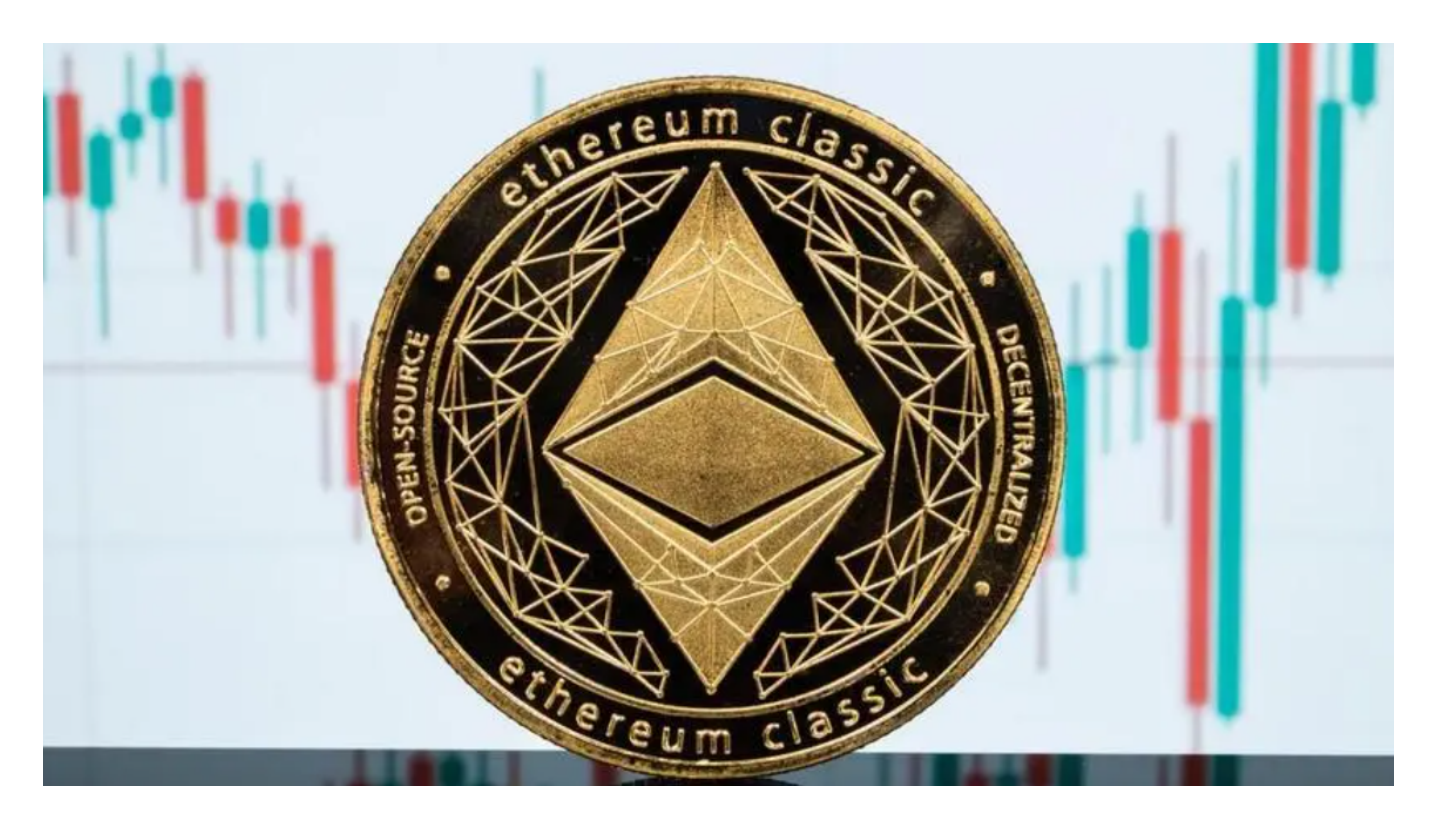

将以太经典存入个人钱包:

 1.下载并安装一个支持以太经典的数字钱包,比如MyEtherWallet、MetaMask 等。

2.创建一个新的钱包地址,并确保您保存好私钥或助记词。

3.在交易所上提取您的以太经典,并输入您的个人钱包地址。

4.提交提取订单,并等待交易所将以太经典发送到您的个人钱包地址。

 请注意,在购买和存储以太经典或任何加密货币时,务必注意安全和风险,并谨 慎选择交易平台和数字钱包。